CAE Herbsttagung der PLM Connection

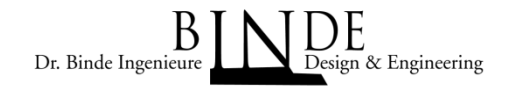

**Fachvortrag** 

# Kontakte in NX/Nastran, Technologien und Erfahrungen

Peter BindeDr. Binde Ingenieure, Design & Engineering GmbH<br>Tannenring 41-43, 65207 Wiesbaden

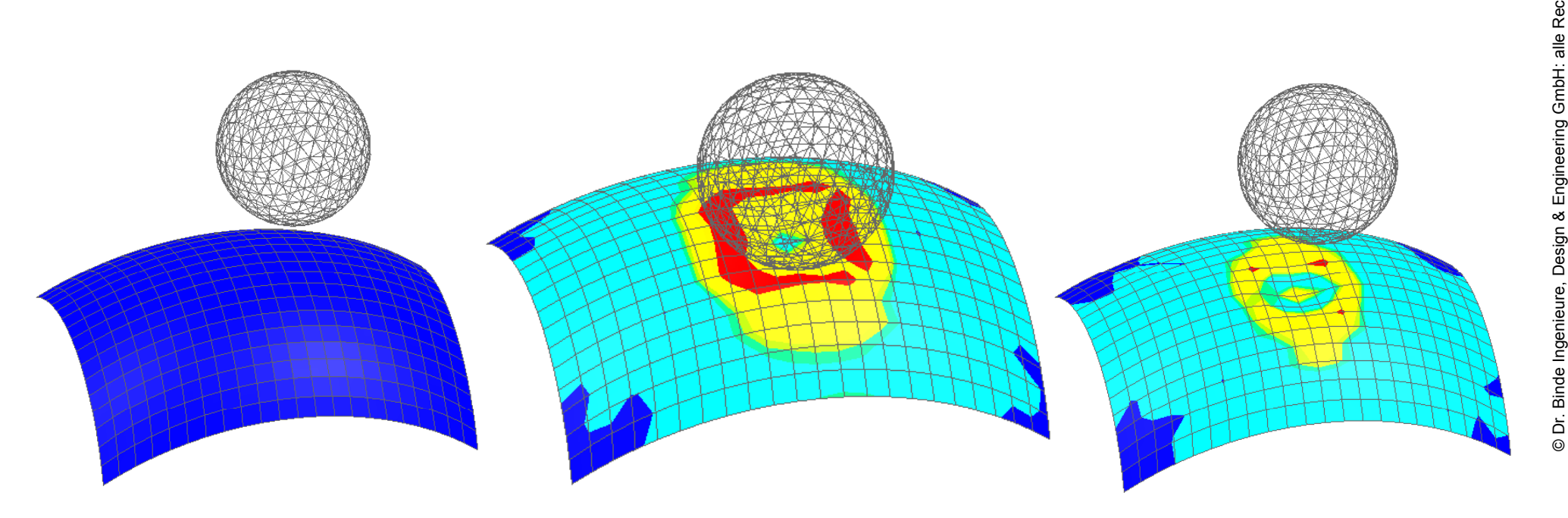

# Überblick

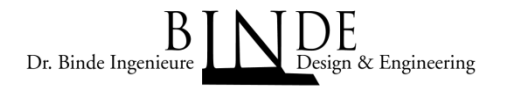

- •Unternehmensvorstellung
- •Kontakt-Technologien
- l Frfahrungen und Empfehlungen<br>- "linearer" Kontakt der Sol101<br>- Constraint-Function aus Sol601/701
	-
	- hte Constraint-Function aus Sol601/701<br>- Constraint-Function aus Sol601/701<br>- Esperantista en Esperantista en Esperantista en Esperantista en Esperantista en Esperantista en Esperantista

# Unternehmensvorstellung

Dr. Binde Ingenieure, Design & Engineering GmbH: Seit 14 Jahren tätig im Bereich NX CAE-Integration in der Konstruktion

Schwerpunkt

- 
- l reiner Ander. Schulungen, Beratungen, Methodenentwicklung einer Ander Berechnungsdienstleistungen im Bereich Struktur-, Berechnungsdienstleistungen im Bereich Struktur-,
- Thermo/Strömung- und Mehrkörpersimulation<br>Branchenerfahrungen: Electric Drives, Automotive, Consumer Products, Defense, Aerospace, Health-Care,<br>Ship-Building, …<br>Mitwirkung in der universitären Aushildung
- Mitwirkung in der universitären Ausbildung
- **Design Behrbuch "Simulationen mit NX" (Hanser-Verlag) in zweiter Auflage in zweiter Auflage in zweiter Auflage**
- • FuE Projekt "Integration von Magnetfeldsimulation in das NX System" in Kooperation mit zwei Universitäten.

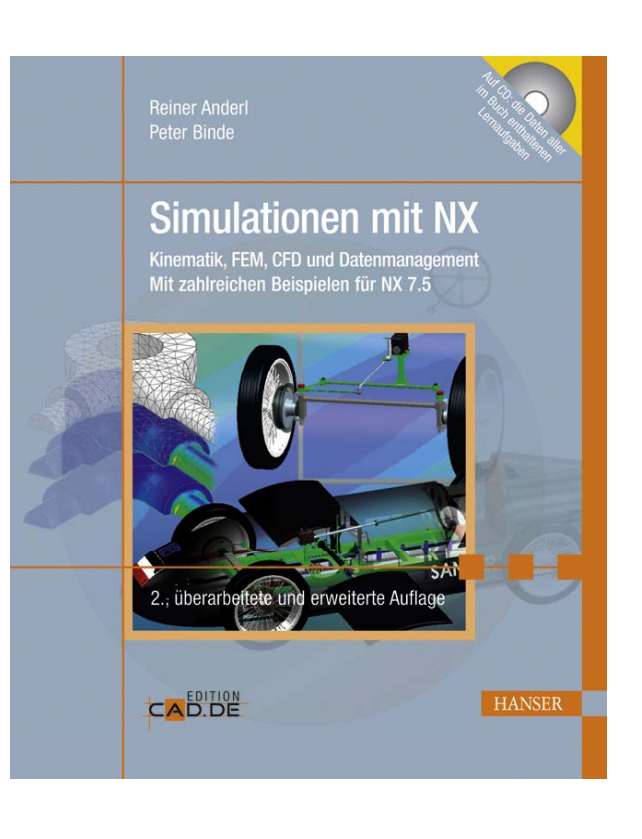

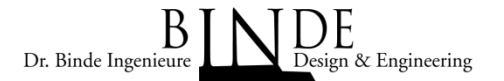

# Kontakt-Technologien

- •Idealer Kontakt
- •Gap-Elemente
- •Penalty-Methode
- •Constraint-Methode
- •Glue- oder Klebe-Kontakt (auch Tied)

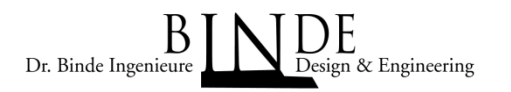

#### Idealer Kontakt*Kontakt-Technologien*

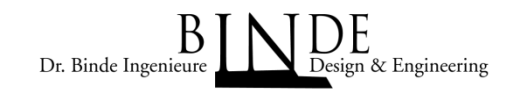

- • Ein idealer Kontakt würde sich wie in der Abbildung dargestellt verhalten. D.h. sobald die Öffnung bzw. Gap (g) kleiner Null wird, erhöht sich die Kontaktkraft (λ) drastisch.
- • Der ideale Kontakt mit seinen sprunghaften Eigenschaften hätte für die numerischen Berechnungsmethoden Nachteile,
- daher wird er mit sanfteren Funktionen nachgebildet.<br>• Hierin unterscheiden sich die Kontakte im wesentlichen.<br>● Hierin unterscheiden sich die Kontakte im wesentlichen.

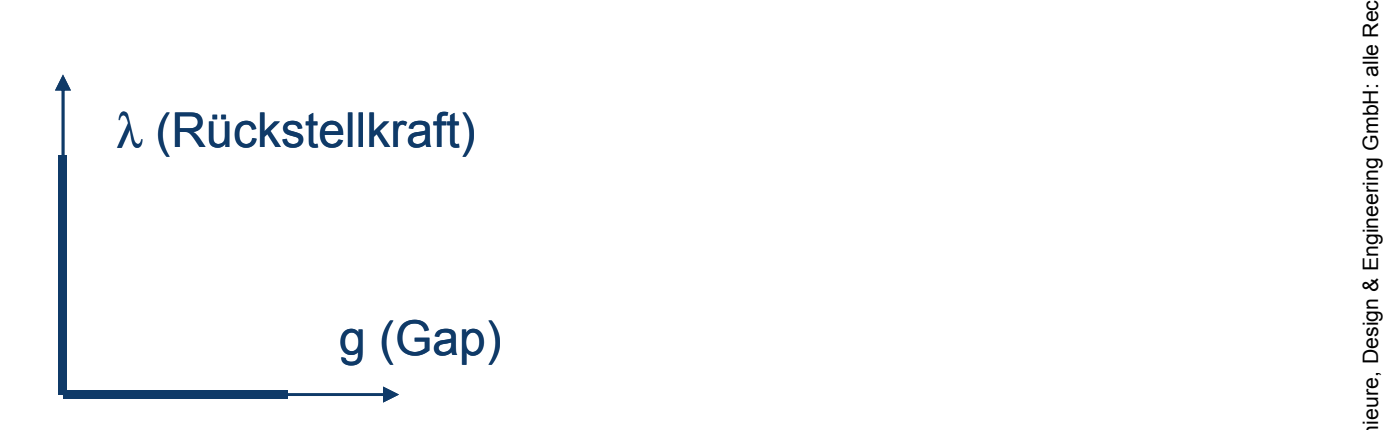

#### Penalty-Methode *Kontakt-Technologien*

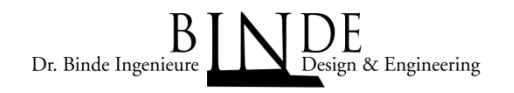

- •Der Penalty Kontakt wird meist für Flächen eingesetzt.
- •Er wird aufgrund der Robustheit gerne genutzt.
- 
- l Fights Der Anwender gibt eine Kontaktsteifigkeit (Penalty) vor.<br>• Das System berechnet die Rückstellkraft mit Hilfe der Durchdringung.
- 
- Es wird also eine kleine Durchdringung im Ergebnis zugelassen!<br>• Anwendung in Sol 101 (linear Contact) oder in Sol 601/701 (Rigid-Target-Contact).

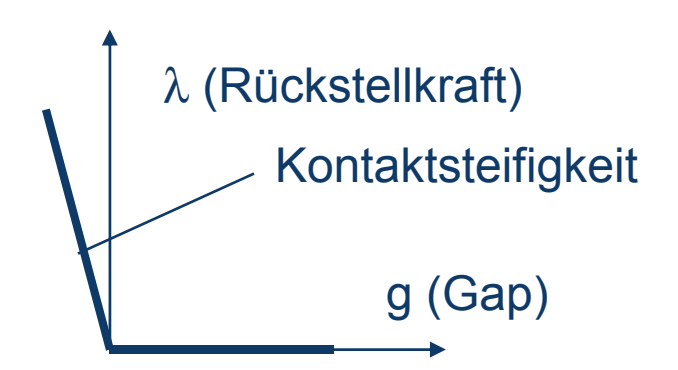

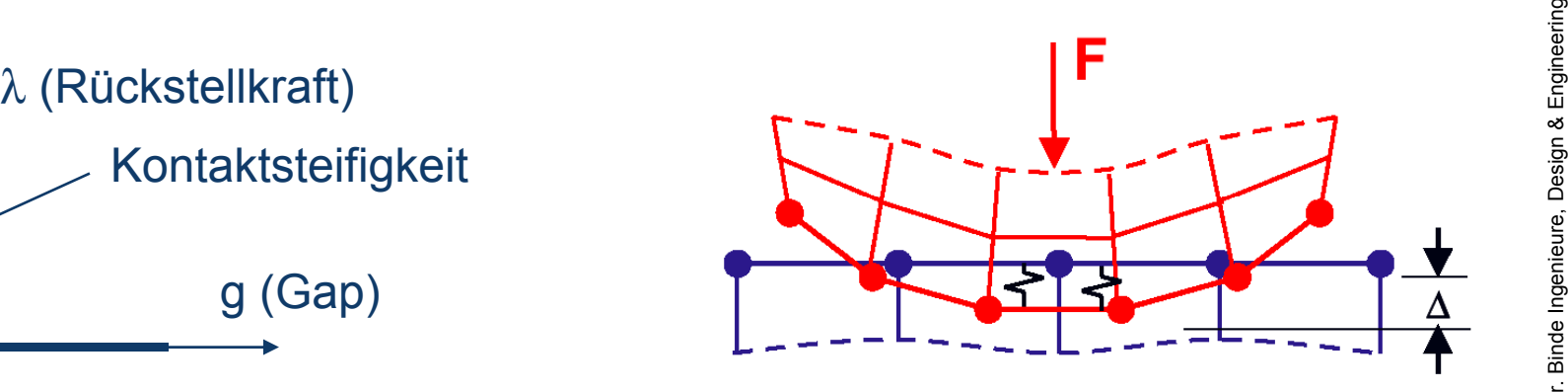

#### *Kontakt-Technologien*

# Constraint-Methode

• Eine Constraint-Funktion bildet den Kontakt nach. Die Funktion ist folgendermaßen definiert:

$$
w(g,\lambda) = \frac{g+\lambda}{2} - \sqrt{\left(\frac{g-\lambda}{2}\right)^2 + \varepsilon_N}
$$

- l  $2$  v  $2$  v  $2$  v  $2$  v  $2$  v  $2$  v  $3$  die Constraint-Funktion an das ideale variation an das ideale Kontaktkräfte variation anpasst.  $\varepsilon_N$  = 0 führt zu einem drastischen Anstieg der Kontaktkräfte  $\frac{2}{3}$ und wird nicht empfohlen.Der voreingestellte Wert beträgt  $\varepsilon_N$  = 1E-12.<br>• Die Einstellung erfolgt in den Contact-Set-Parametern
- ng bei "Parameter für Normale Zwangsbedingungsfunktion"<br>• Hierbei wird also keine Durchdringung zugelassen.
- 
- Anwendung in Sol 601/701

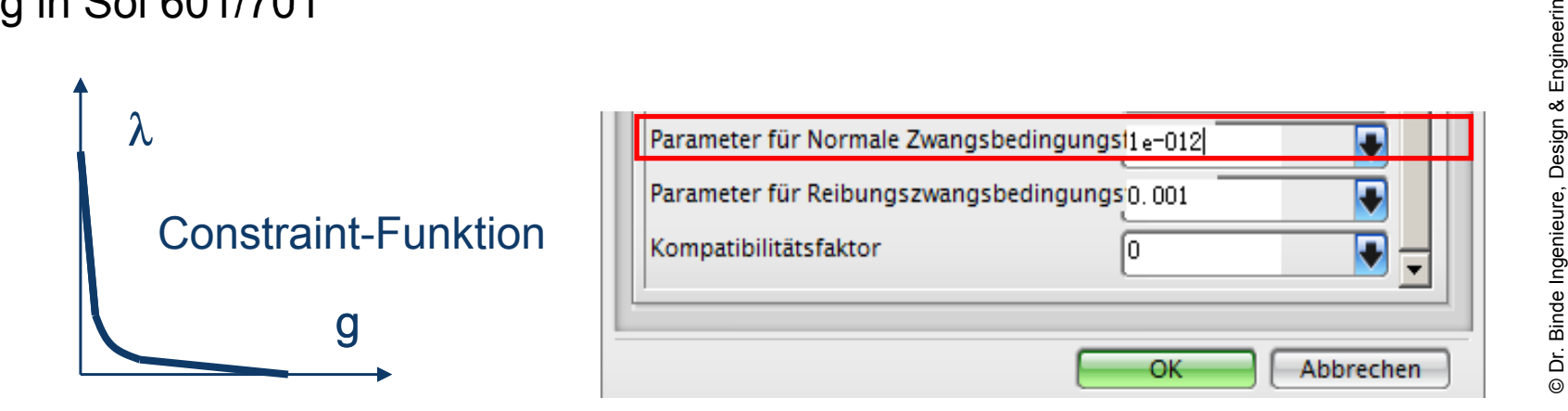

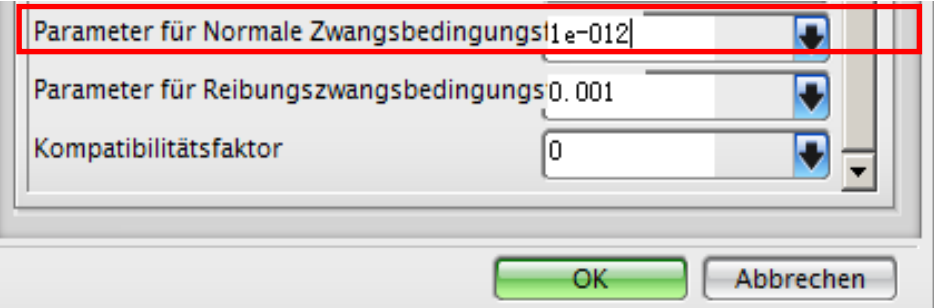

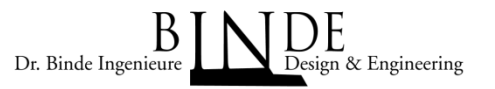

# Gap-Elemente sind die älteste Kontakt-Technik.

Gap-Elemente

*Kontakt-Technologien*

•

- •Sie werden wegen ihrer Einfachheit gerne eingesetzt.
- le Meist werden sie als einzelne Elemente erzeugt, um zwischen zwei Punkten gezielt die Durchdringung zu verhindern.<br>Durchdringung zu verhindern.<br>Es werden zwei Steifigkeiten angegeben: Eine kleine für den Fall, daß Abstan
- hte verden zwei Steifigkeiten angegeben: Eine kleine für den Fall, daß Abstand besteht und eine große für den Fall, daß der Abstand verschwunden ist.<br>♦ Anwendung in Sol 101,106,601,701

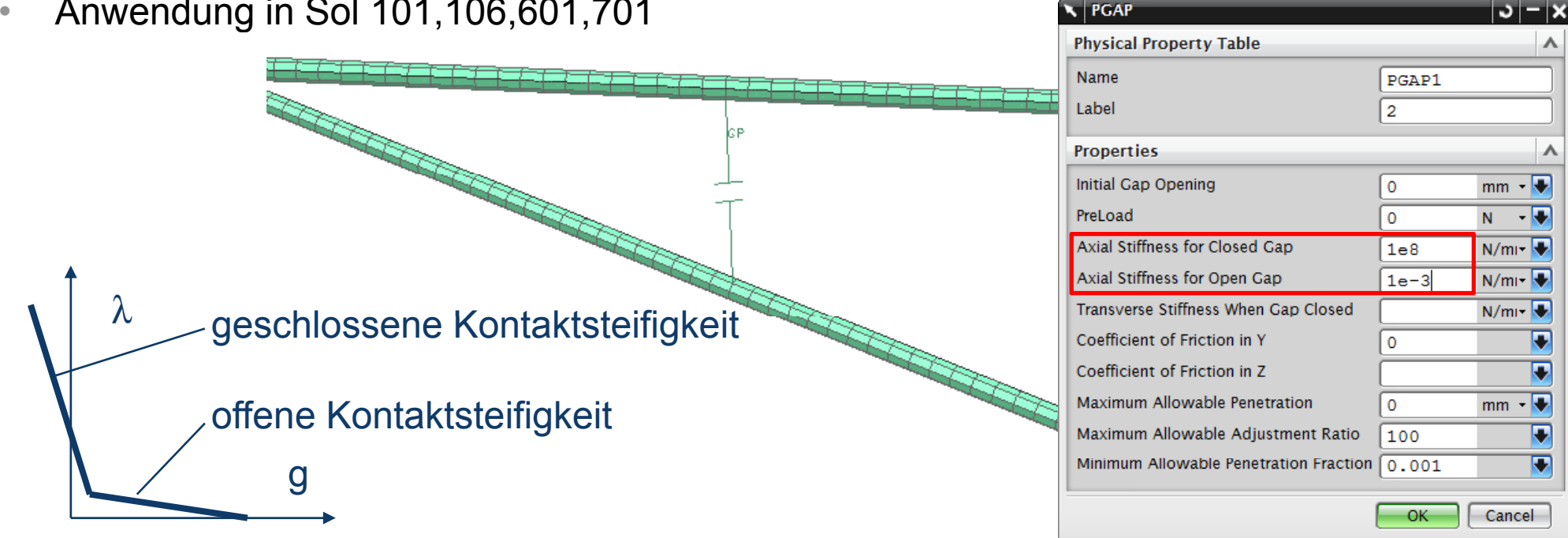

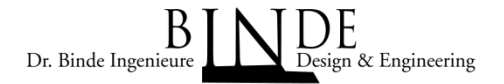

#### Klebe-Kontakt*Kontakt-Technologien*

Dr. Binde Ingenieur & Engineering

- • Dies ist eigentlich kein Kontakt, weil rein es sich um lineare Effekte handelt. Es muss also nicht iterativ gerechnet werden.
- Anwendung für Flächen von Solid- oder Schalenelementen •
- • Vorteile:
	- Sehr einfach, sehr schnell, Abstände werden einfach überbrückt
	- Sehr einfach, sehr schnell, Abstände werden einfach überbrückt.<br>• Auch große Mengen an Klebungen können leicht verarbeitet werden.<br>• Automatische Findung der Kontaktpartner.
	-
- engelispiel: Schweissbaugruppen<br>■ engelispiel: Schweissbaugruppen<br>● engelispiel: schweissbaugruppen

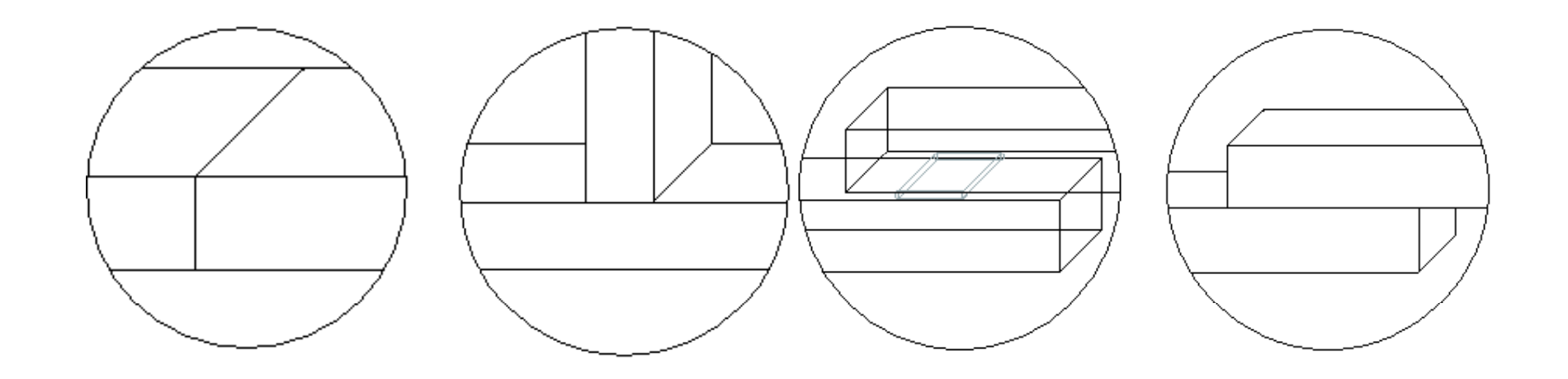

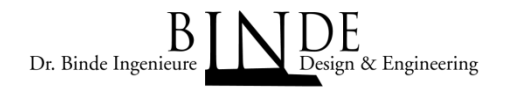

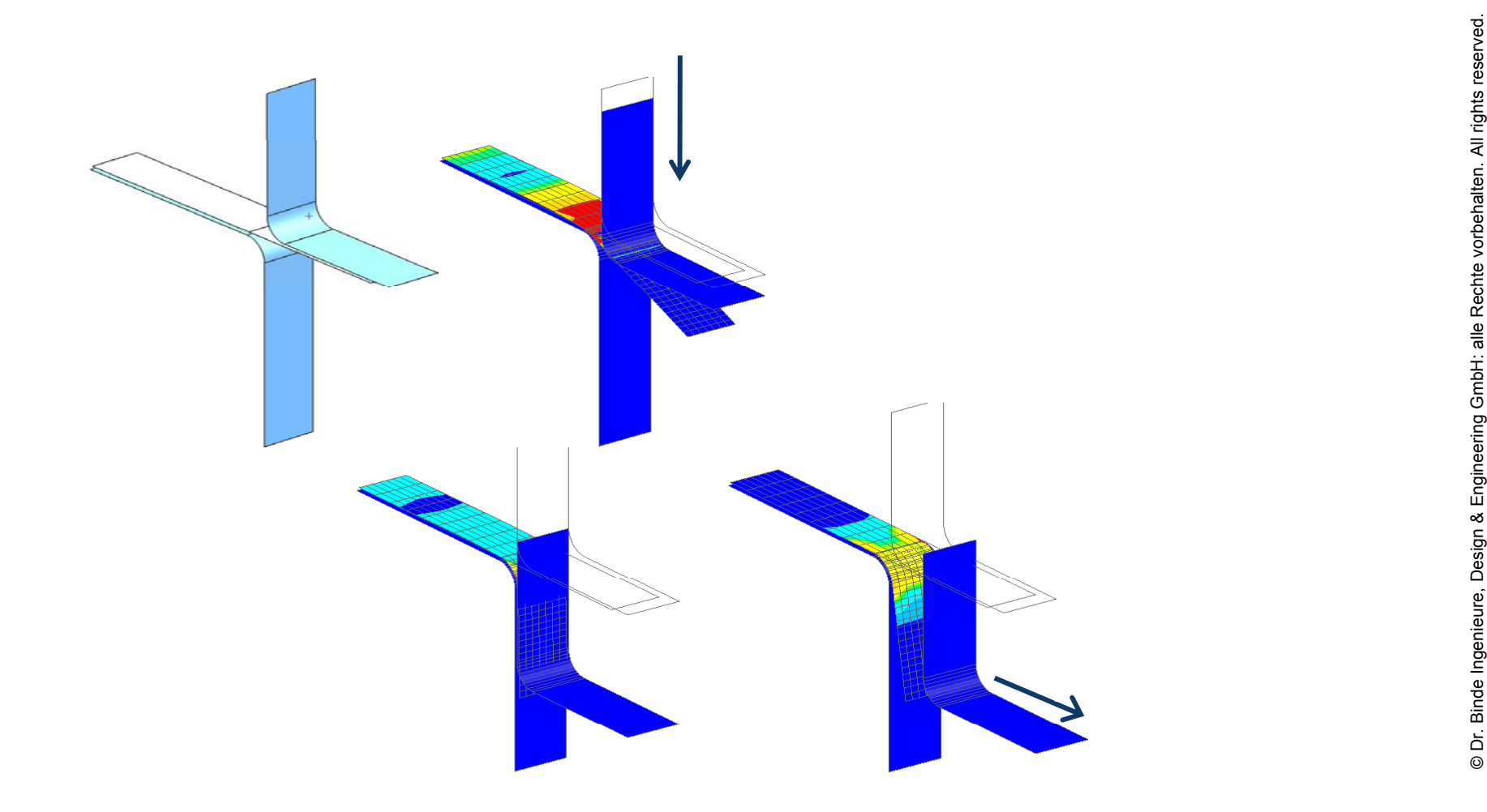

### "linearer" Kontakt der Sol101

- • Benennung "linear" eigentlich falsch, da es ein vollwertig nichtlinearer Kontakt ist. Jedoch befindet er sich in der ansonsten linearen Lösung 101.
- Algorithmus: Penalty-Methode •
- • Sehr gut geeignet für alle Fälle, bei denen nur kleine Bewegungen im Spiel sind und die َ Reibung berücksichtigt werden muss, d.h. Klemmsitz, Presspassung, Kontaktflächen<br>⊌on verschraubten Teilen.<br>﴾

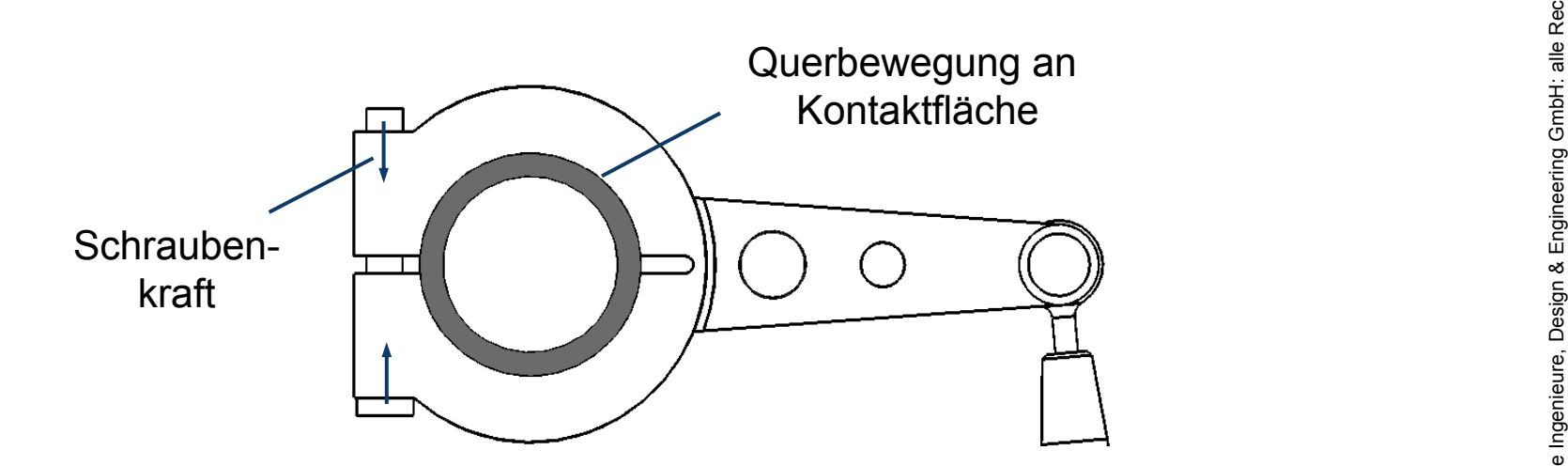

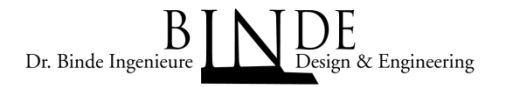

**3D Tetrahedral Mesh** 

**Objects to Mesh** 

Select Bodies (1)

**Element Properties** 

**Mesh Parameters** 

Attempt Free Mapped Meshing Transition with Pyramid Elements

Element Size

**Type** 

# "linearer" Kontakt der Sol101

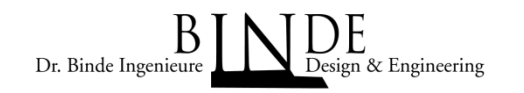

- • Empfehlungen für optimale Ergebnisse des Kontaktdrucks:
	- $\bullet$  Identische Vernetzung der beiden Kontaktpartner •(z.B. durch Mesh-Mating-Condition)

o

 $\overline{\mathbf{v}}$ 

 $mm - 1/2$ 

- $\bullet$ Nutzung von Elementen ohne Mittelknoten,
- $\bullet$ Netzübergänge mit Pyramiden erzeugen.

CTETRA(10)

 $4.52/2$ 

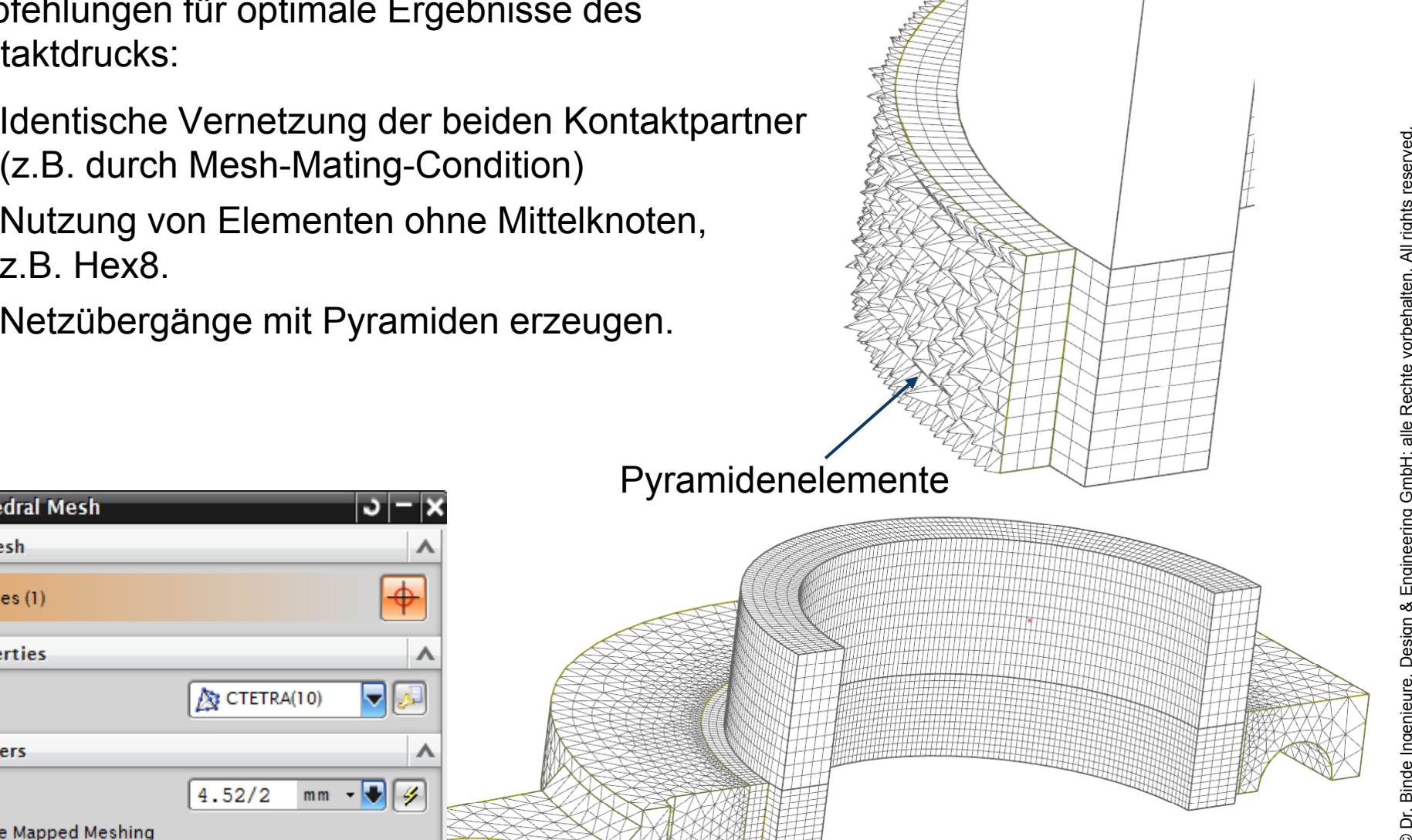

#### "linearer" Kontakt der Sol101

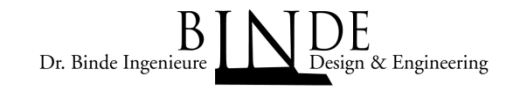

• Gegenüberstellung einfache/aufwändige Vernetzung: zeigt gleichmäßigere Ergebnisse bei dem Kontaktdruck:

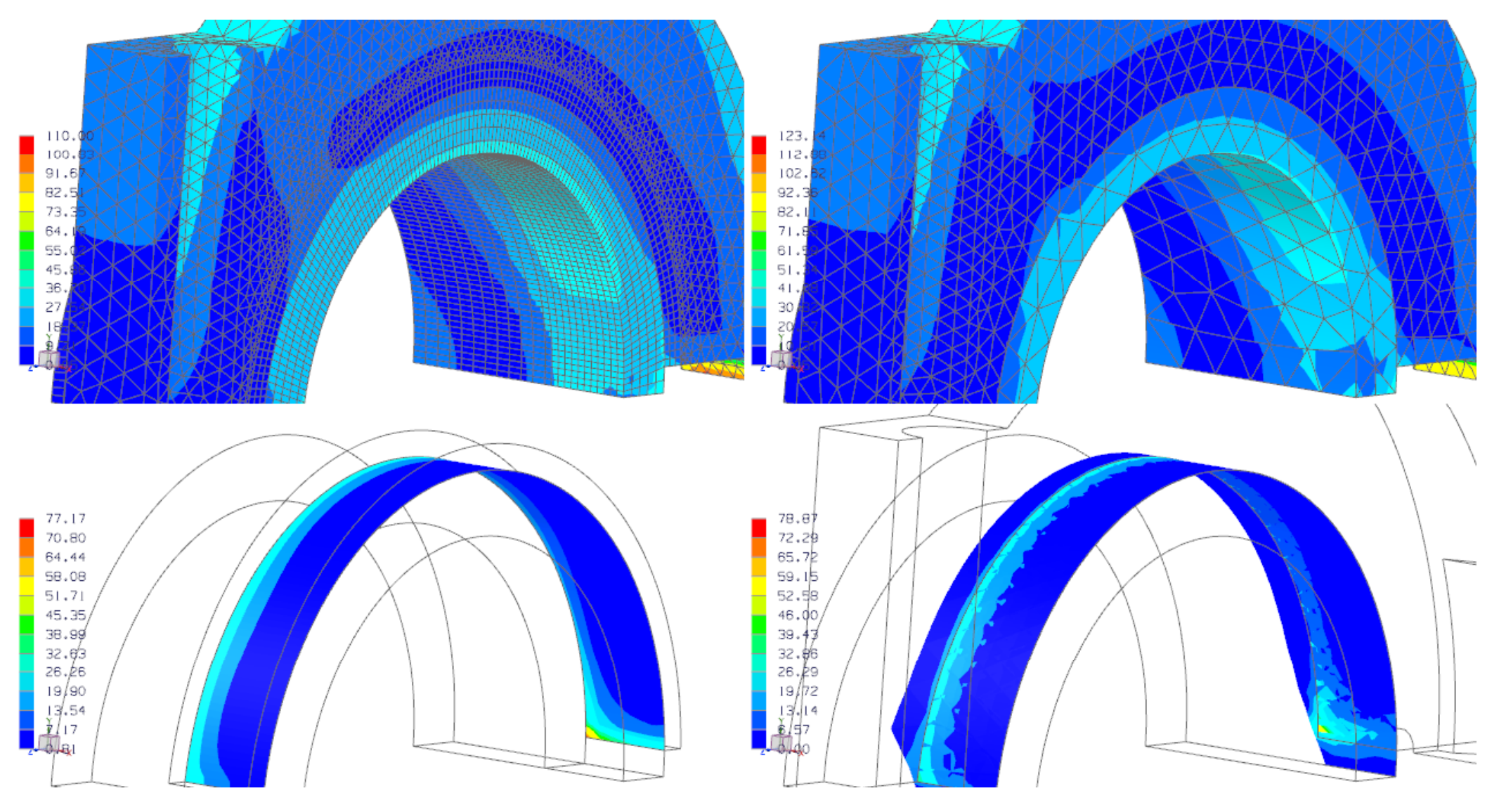

# "linearer" Kontakt der Sol101

Dr. Binde Ingenieur & Engineering

- •Noch eine Empfehlung:
- • Nutzung der Option "Set to Zero" in den Kontaktoptionen ist meist erforderlich, um Anfangsdurchdringungen zu unterdrücken.
- • Anfangsdurchdringungen sind an einem Spannungs-Ergebnis mit

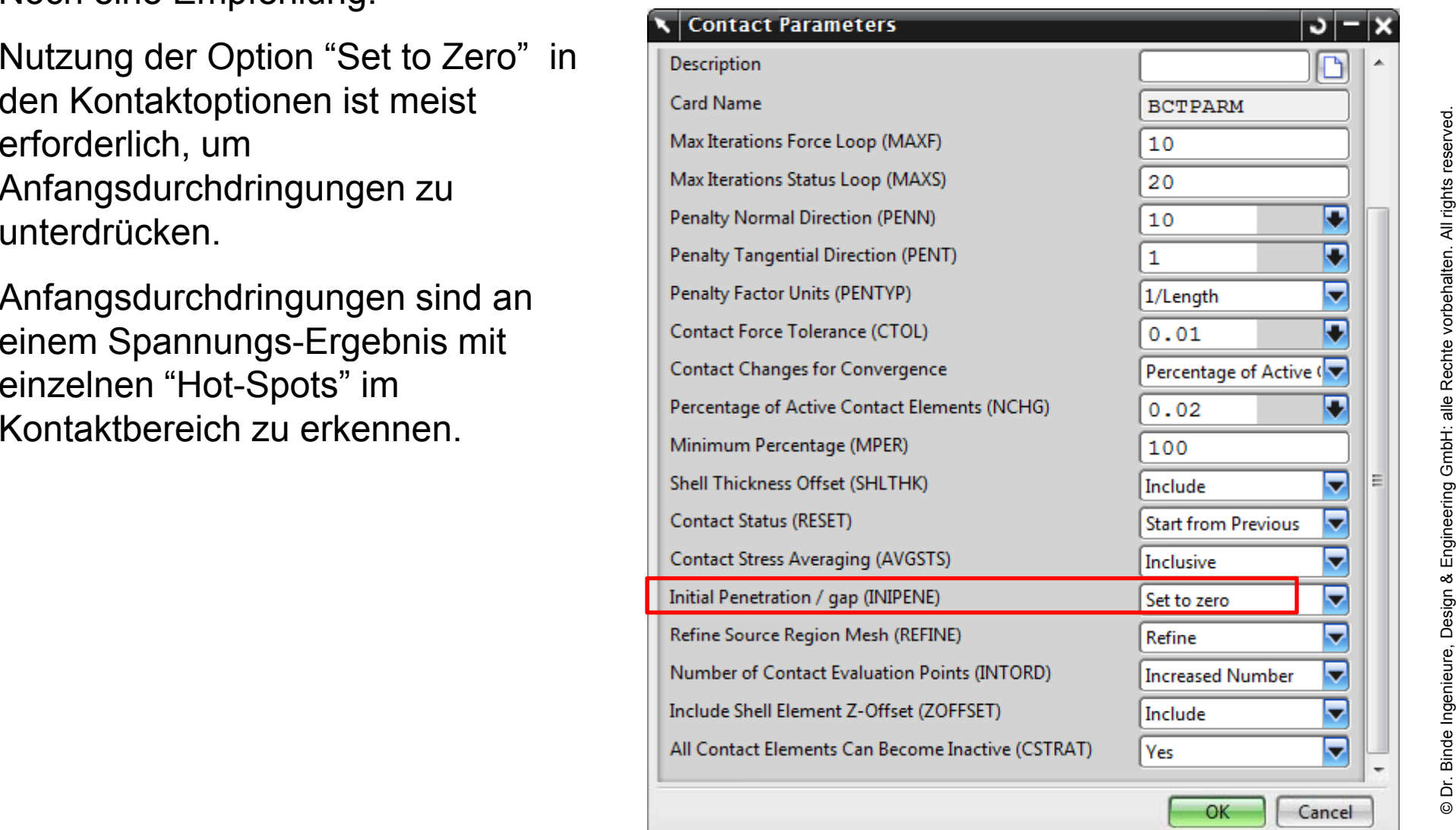

# Kontakt der Sol601/701

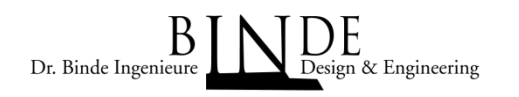

- • Viele Einstell-Parameter sind möglich und oft auch erforderlich. Einfache Modelle mit geringer Nichtlinearität lassen sich mit den Voreinstellungen gut berechnen.
- Die Aufgaben sind komplexer als in Sol 101 und man kämpft meist mit der Konvergenz. •
- • Wenn Konvergenz nicht erreicht wird gibt es zwei Möglichkeiten:
	- "Schummelfaktoren" zulassen, mit denen die echte Physik übergangen wird.
	- Das Modell realistischer machen, damit die echte Physik korrekt gerechnet wird.
- Nachfolgend nur einige wichtige Empfehlungen

### Kontakt der Sol601/701

Master-Slave- (Quell - Ziel) Konzept

- • Beim Erzeugen der Kontaktregionen wird ein Quell und ein Zielbereich abgefragt.
- **Nach diesem Konzept dürfen die Quell-Knoten die Zielbereich nicht durchdringen.**
- Daher kann es je nach Selektionsreihenfolge zu unterschiedlichem Verhalten eines Kontakts kommen

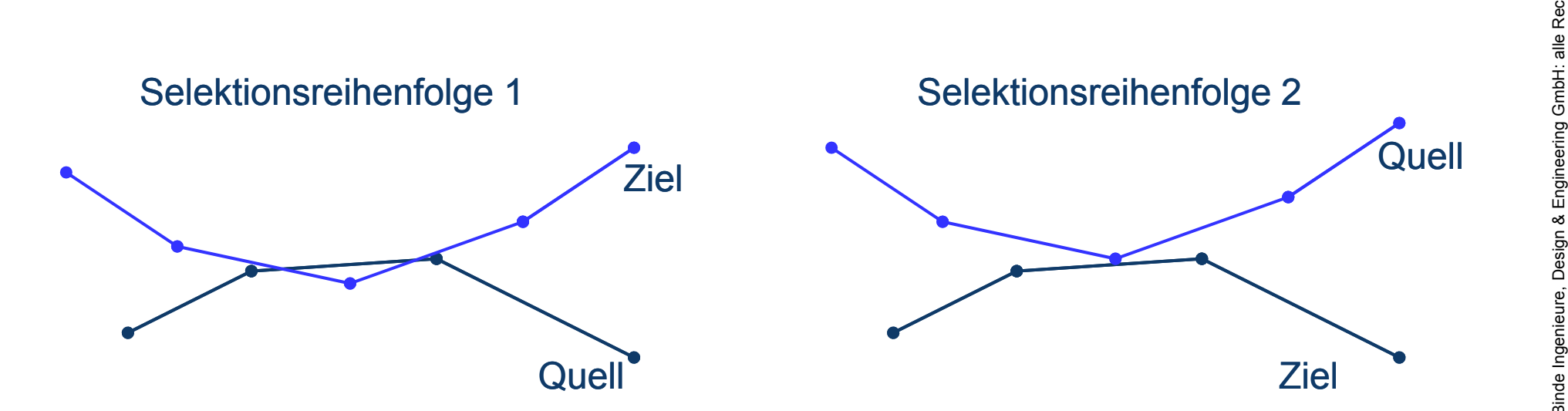

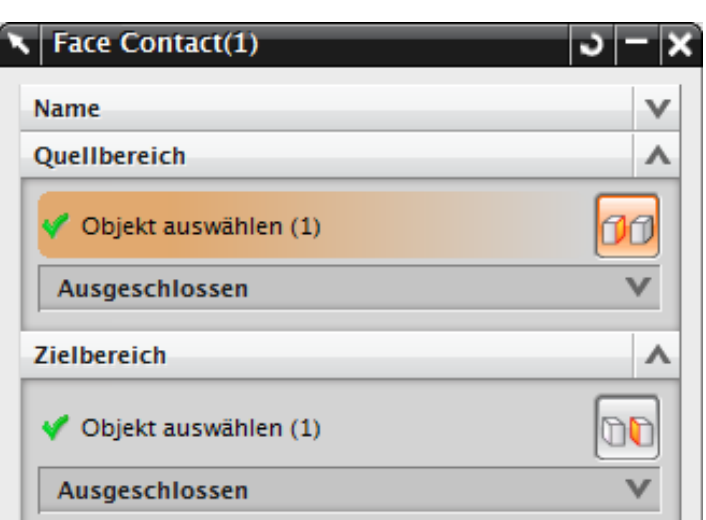

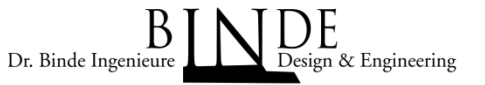

# Kontakt der Sol601/701

Dr. Binde Ingenieur & Engineering

Master-Slave- (Quell - Ziel) Konzept

- − An dem gezeigten Beispiel eines Schnapphakens (siehe Übungsbeispiel) ist eine ünstige Master-Slave-Beziehung gewählt word
- 
- l rigunstige Master-Slave-Beziehung gewählt worden.<br>– Es kommt daher zu Durchdringung.<br>– In vielen Fällen führt eine solche Situation dazu, dass der Kontakt nicht konvergiert.

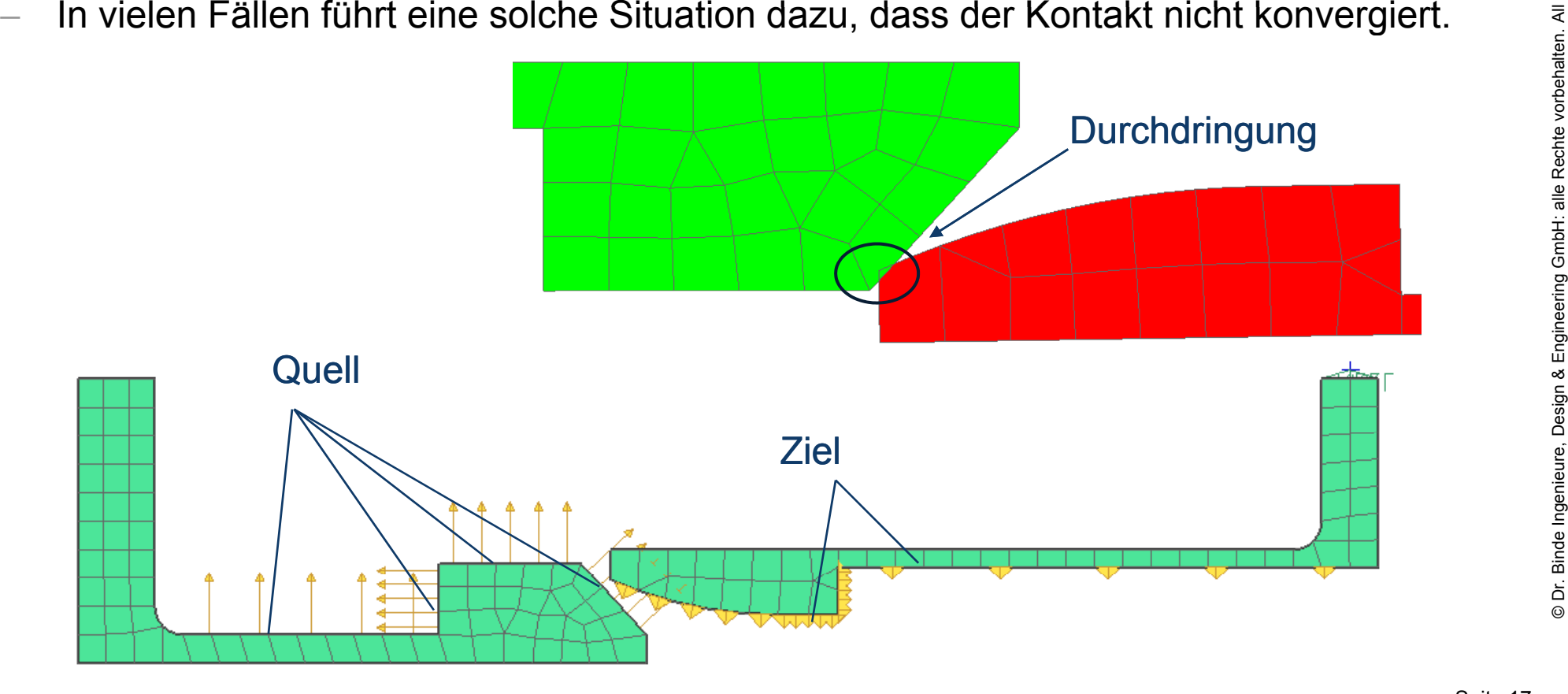

# Kontakt der Sol601/701

Dr. Binde Ingenieur & Engineering

Large- und Small Displacement Kontakt

- •Bei der Kontaktoption "kleine Verschiebung" wird nur zu Beginn der Analyse gesucht lche Quell-Knoten welchen Ziel-Element-Flächen gegenüberstehen. Nur an di Paaren wird in der Analyse die Kontaktbedingung berücksichtigt. Diese Option sollte  $\frac{5}{8}$  daher nur eingesetzt werden, wenn sich die Kontaktpaare wenig relativ zueinander  $\frac{2}{8}$ <br>bewegen.
- hte vorbehalten. Al bewegen. Die voreingestellte Kontaktoption "Große Verschiebung" dagegen ermittelt die Kontaktpaare in jeder Iteration neu. Sie ist daher immer sinnvoll, wenn es zu Relativbewegungen der Kontaktpaare kommt.

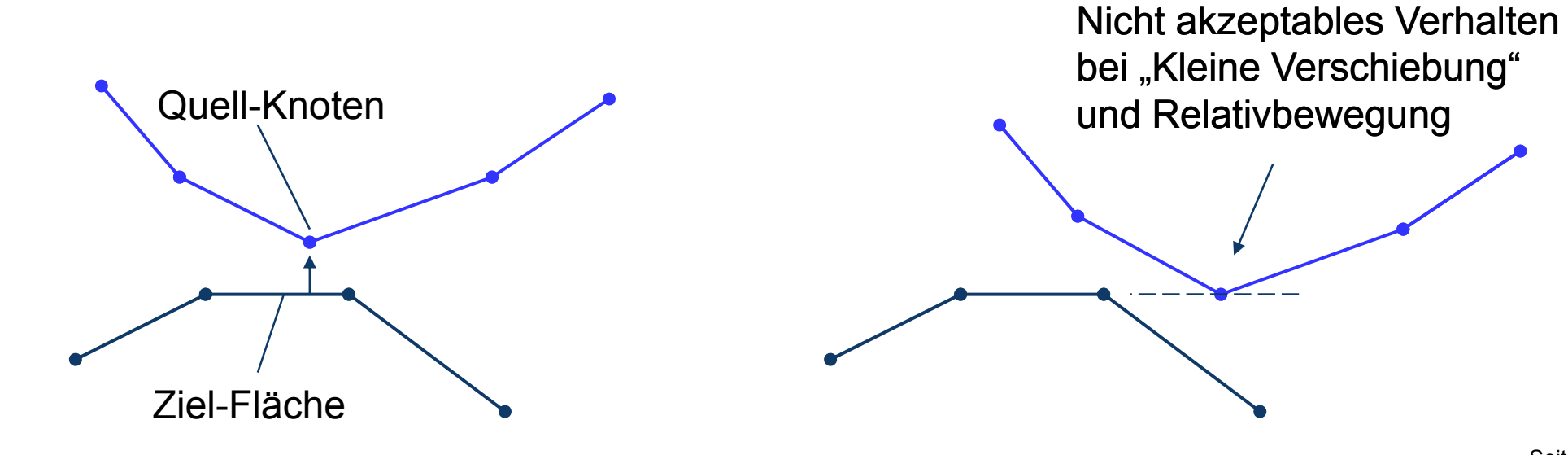

Design & Engineeri ≘ Binde Ingenieure,  $\Box$ © Dr.

## Kontakt der Sol601/701

Kompatibilitätsfaktor (Dies ist ein "Schummelfaktor")

- •Der Kompatibilitätsfaktor  $\varepsilon_{p}$  macht die Kontaktflächen weicher und erlaubt ein bestimmtes Maß an Durchdri
- **Das Maß der erlaubten Durchdringung kann folgendermaßen abgeschätzt werden:**

Durchdringung =  $\varepsilon_{p}$  x senkrechter Kontaktdruck

- Mit der Formel kann auch ein sinnvoller Wert für  $ε<sub>p</sub>$  abgeschätzt werden:
	- Eine sinnvolle Durchdringung ist z.B. ein Bruchteil der Elementgröße.
	- Der senkrechte Kontaktdruck muss vom Anwender || λ abgeschätzt werden.
- •Die Standard Constraint-Funktion wird durch

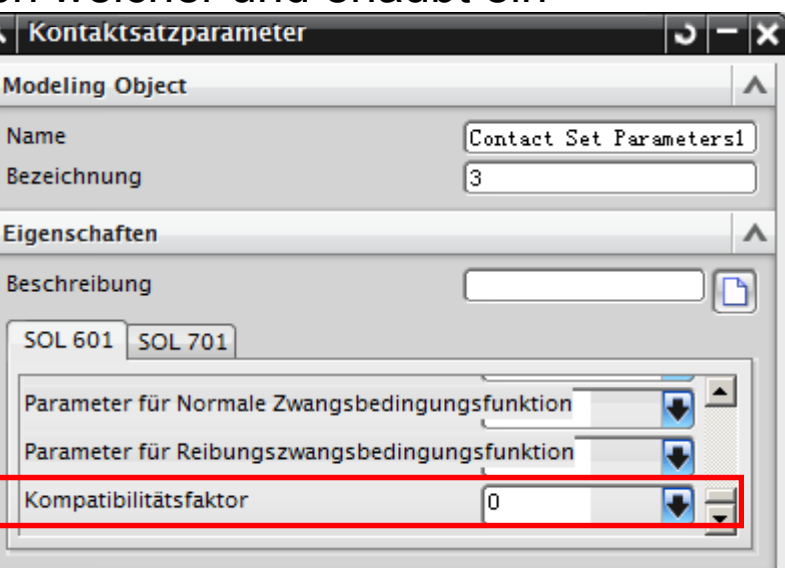

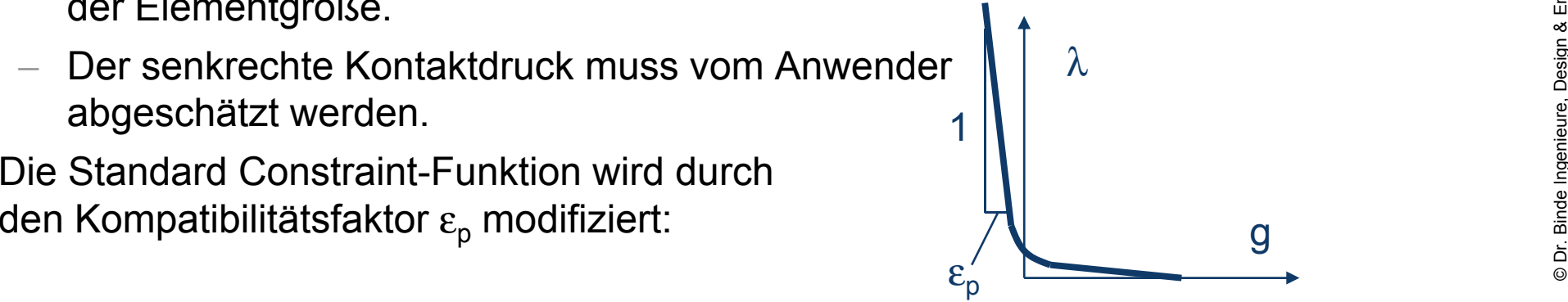

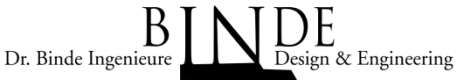

# Kontakt der Sol601/701

Was tun bei keiner Konvergenz?

- •Reibung entfernen
- l rights zuerst mit Kontakt-Option "Kleine Verschiebung" testen Elemente ohne Mittelknoten verwenden
- 
- 
- Mehr Zeitschritte<br>• Mehr Gleichgewichtsiterationen zulassen
- 
- Liniensuchen nutzen<br>• Unterdrücken von Kontakt-Schwingungen nutzen
- •ndern der ATS Parameter
- •Konvergenztoleranz ändern
- Ändern der übrigen Kontaktparameter •